| <b>Häufige Fehlerquellen</b>                                                                         |                                                                                                    |                                                                                                    |
|----------------------------------------------------------------------------------------------------|----------------------------------------------------------------------------------------------------|----------------------------------------------------------------------------------------------------|
| <b>Problem</b>                                                                                       | <b>Ursache</b>                                                                                                    | <b>Lösung</b>                                                                                                    |
| Geringe Amplitude bzw.<br>schlechte Farbgebung                                                       | stumpfer Schallwinkel $> 60^{\circ}$<br>B-Bild-Gain zu hoch<br>Farb-Gain zu niedrig<br>PRF zu hoch (bei Venen)<br>Wandfilter zu hoch (bei Venen) | Schallkopf schräger angulieren<br>B-Bild-Gain reduzieren<br>Gain des Farbsignals erhöhen<br>PRF niedriger wählen<br>Farbwandfilter reduzieren |
| Aliasingphänomen trotz<br>normalem B-Bild und PW                                                     | PRF zu niedrig                                                                                                    | PRF erhöhen / Nulllinie verschieben                                                                                                    |
| niedrige Geschwindigkeiten<br>trotz normalem Farbbild                                                | fehlerhafte Winkelkorrektur                                                                                                    | Exakte Ausrichtung des Korrekturbalkens<br>parallel zur Gefäßlängsachse                                                                       |
| Spektrales Fenster im PW geschlossen<br>bei normalem Audiosignal und<br>Flussgeschwindigkeiten       | PW-Gain zu hoch                                                                                                    | PW-Gain reduzieren, bis der Hintergrund<br>schwarz, also rauschfrei erscheint                                                                 |
| Dopplerkurve peripherer Arterien<br>mit normalen triphasischem Profil,<br>aber oberhalb der Nullinie | Hyperämie nach körperlicher Belastung<br>$\Rightarrow$ peripherer Widerstand nimmt ab                                                            | Mindestens 10 Minuten Ruhephase<br>vor der Untersuchung einhalten                                                                             |

**Tab. 11.1** Häufige Probleme, Fehlerquellen und Lösungsoptionen

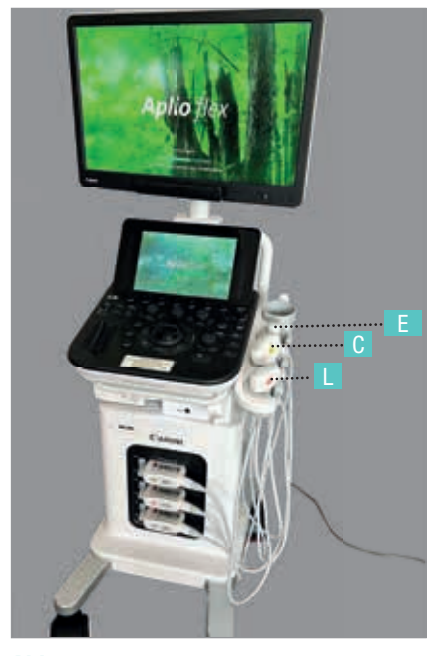

**Abb. 11.2** Frontansicht

# **Auswahl von Schallkopf und Preset**

Nachdem Sie das Gerät eingeschaltet **(A)** und gebootet haben, wählen Sie das geeignete Preset **(PS)** und den geeigneten Schallkopf für die jeweilige Fragestellung aus und geben die aktuellen Patientendaten ein **(PD)**. Für Untersuchungen der Schilddrüse und der Extremitäten wählen Sie i.d.R. den Linear-Schallkopf **(L)**, für abdominelle Untersuchungen dagegen den Convex-Schallkopf **(C)**. Der Sektorschallkopf **(E)** wird vor allem für die Echokardiographie verwendet.

#### **Einstellung der Geräteparameter**

**B-Bild:** Zunächst aktivieren Sie den B-Mode, hier durch Druck auf den "2D"-Knopf (B), wählen einen passenden Zoomfaktor für den gewünschten Bildausschnitt über den Kippschalter "Tiefe" **(T)** aus und setzen die Fokuszone **(F)** der besten Bildauflösung auf die Bildmitte. Dann drehen Sie das B-Bildgain **(B)** auf ein leicht untersteuertes Niveau (vgl. **Abb. 8.4**), bevor Sie danach auch die Farbe durch Druck auf den Drehbutton **(C)** hinzuschalten **(Abb. 11.3)**.

**Farbbild:** Dadurch erscheint das Farbdisplay auf dem Monitor **(Abb. 11.4)**. Hier drehen Sie bei Linear-SK den Regler für das Beamsteering **(BS)** in die gewünschte Abschrägung der Schallwellenfront, passen die PRF an die Geschwindigkeit des Zielgefäßes an **(V)** und optimieren das Farbgain wie auf Seite 9 beschrieben (hier durch Drehung des Buttons **C** in **Abb. 11.3**).

**PW-Doppler:** Durch Druck auf den Button **(PW)** aktivieren Sie das Doppler-Display **(Abb. 11.5)**. Jetzt rollen Sie mit Hilfe des Trackballs **(TB)** das Messfenster ("sample volume = SV") zügig in die Mitte des Zielgefäßes und passen mit dem Regler **(SV)** die Größe des SV an ½ bis 2/3 des Gefäßdurchmessers an (vgl. S. 14). Nun verschieben Sie die Nulllinie **(N)**  nach Bedarf des aktuellen Flussprofils und spreizen bzw. stauchen die Dopplerkurve durch Erniedrigung bzw. Erhöhung des PRF-Reglers **(V)** in **Abb. 11.5** (vgl. S. 10). Zum Abschluss adjustieren Sie den Dopplergain durch Drehung des **(PW)**-Knopfes **(Abb. 11.3)** auf ein adäquates Signal-zu-Rausch-Verhältnis. Vergessen Sie nicht, dem Gerät zum Abschluss den Beschallungswinkel **(W)** in Relation zur Gefäßlängsachse einzugeben **(Abb. 11.3)**, damit die gemessenen Geschwindigkeiten korrekt sind (vgl. S. 12/14).

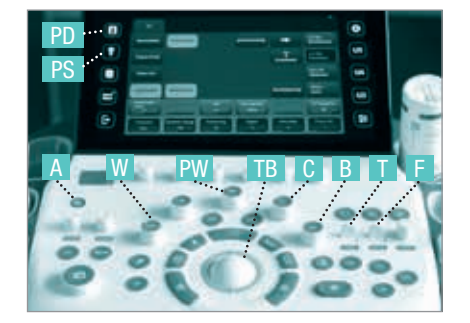

**Abb. 11.3** B-Bildoptimierung

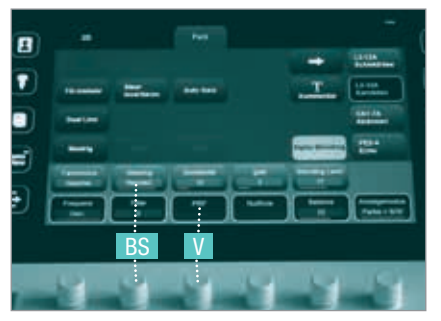

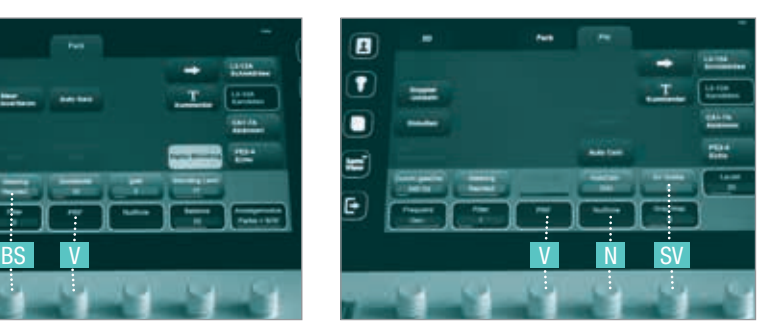

**Abb. 11.4** Farbbildoptimierung **Abb. 11.5** Dopplerkurvenoptimierung

## **Piezoelektrischer Effekt**

Wird an Keramikelementen, die im klinischen Sprachgebrauch als "Kristalle" bezeichnet werden, eine Wechselspannung angelegt, ändern diese Kristalle proportional zum Phasenwechsel der Spannung ihre Form. Dabei entstehen Druckwellen, deren Frequenz im Bereich einiger Megahertz, also oberhalb des hörbaren Bereiches liegt.

Treffen umgekehrt Schallwellen aus dem Gewebe, die als Echos reflektiert worden sind, auf die Kristalle im Schallkopf, werden diese in Schwingungen versetzt und induzieren eine elektrische Spannung, aus der das Ultraschallbild letztlich berechnet werden kann.

### **Prinzip der Dopplersonographie**

Die Grundlage für die Bestimmung von Blutflussgeschwindigkeiten und Flussrichtungen ist der Dopplereffekt, der bereits 1842 von dem Physiker Christian Johann Doppler beschrieben wurde: Bewegen sich eine Schallquelle und ein Reflektor aufeinander zu, werden die Schallwellen stärker gebündelt und erreichen den Empfänger **(FE)** mit einer höheren Frequenz, als sie ursprünglich bei

## **Winkelabhängigkeit der Frequenzverschiebung**

Überträgt man dieses Phänomen auf bewegte Erythrozyten in Blutgefäßen, gehen noch weitere Faktoren ein: Die Höhe dieser Frequenzverschiebung ( $\Delta$ F) ist nicht nur zur Blutflussgeschwindigkeit **(V)** und ursprünglichen Senderfrequenz **(F0)** proportional, sondern auch zur Schallausbreitung im menschlichen Gewebe **(C)** und zum Beschallungswinkel **( )** in Relation zur Gefäßlängsachse **(Abb. 12.2)**. Diesen Winkel muss der Untersucher immer messen, wenn Geschwindigkeiten angegeben werden sollen. Da Aussendung (F<sub>0</sub>) hatten. Sie kennen diesen Effekt von einem sich nähernden Martinshorn z.B. eines Krankenwagens **(Abb. 12.3a)**. Entfernen sich Sender und Empfänger dagegen voneinander, resultiert eine niedrigere Frequenz beim Empfänger **(Abb. 12.3b)**: Die Sirene des Rettungswagens klingt immer dunkler, je weiter er sich entfernt.

die Ausbreitung der Schallwellen im menschlichen Gewebe mit ca. 1540 m/s relativ konstant ist und die anderen Faktoren der Dopplergleichung **(Tab. 12.1)** ebenfalls vorgegeben sind, ergibt sich eine starke Abhängigkeit vom Cosinus des Beschallungswinkels. Wird ein Gefäß im ungünstigsten Fall im 90°-Winkel ( ) zu seiner Längsachse beschallt **(Abb. 12.5)**, resultiert eine Frequenzverschiebung von Null, d.h. es wird kein Signal detektiert, obwohl durchaus Fluss vorhanden ist (Fehldiagnose einer Okklusion).

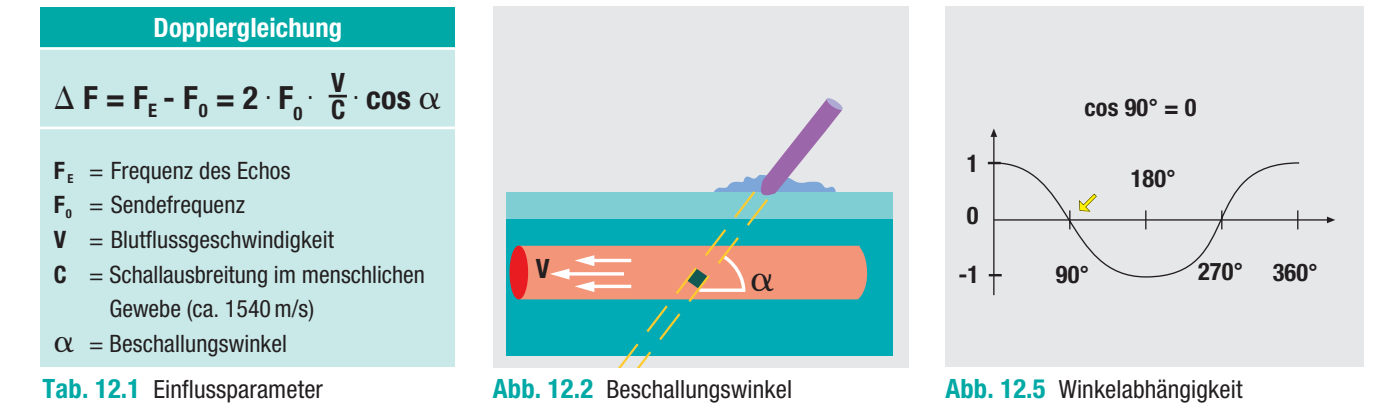

Der günstigste Fall mit dem geringsten Messfehler wäre ein Beschallungswinkel von 0°, d.h. das Gefäß fließt unmittelbar auf den Schallkopf zu oder vom Schallkopf weg. Je weiter sich der Winkel den 90° nähert, desto größer wird auch der relative Messfehler **(Abb. 12.4)**.

Deshalb wird immer angestrebt, ein Gefäß höchstens mit 60°, noch besser mit 45° oder weniger anzuloten. Dadurch kann die Fehlerbreite der Flussgeschwindigkeit, die in cm/s aus  $\Delta$  F und  $\alpha$  berechnet wird, minimiert werden.

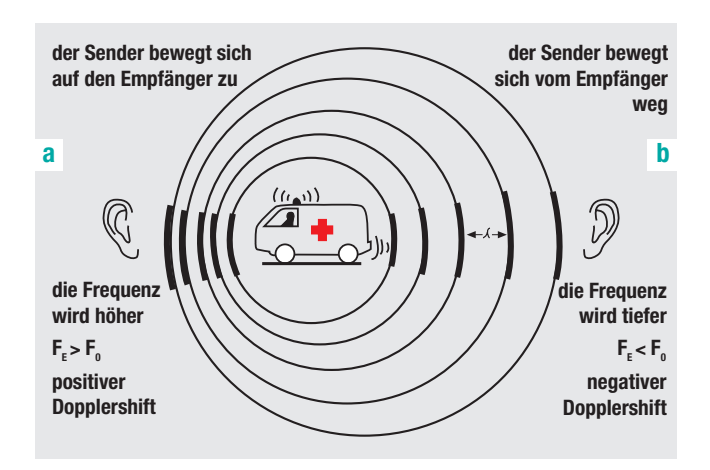

**Abb. 12.3** Frequenzverschiebung durch relative Bewegung

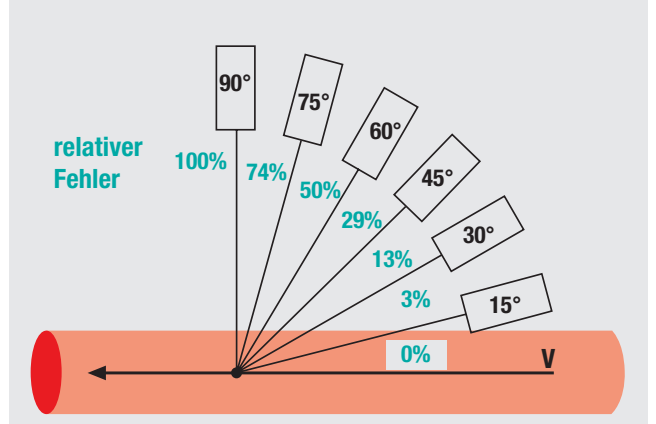

**Abb. 12.4** Winkelabhängigkeit des Messfehlers